開始・終了 | 掲示板 | メールフォーム | グループトーク | タイムライン

# 3.メールフォーム (状況報告)

## 3-1.集計結果の一覧表示

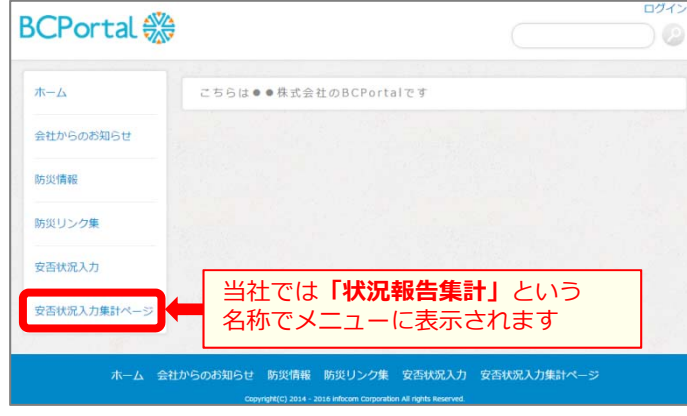

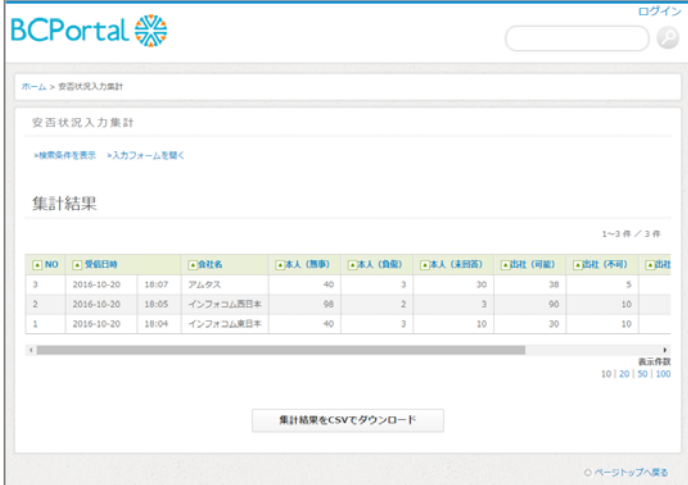

### ①メニューのメールフォーム集計の名称を クリックします。

#### ⼊⼒フォーム右上の「集計画⾯」を クリックしても、集計結果の<mark>画</mark>面を 表示できます。

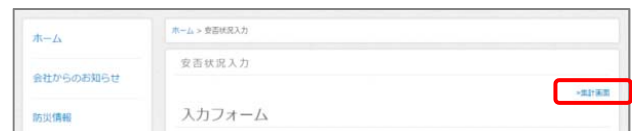

#### ②各ユーザーの回答内容が一覧表示されます。

※【 集計結果をCSVでダウンロード 】を クリックすると、集計結果がダウン ロードされます。

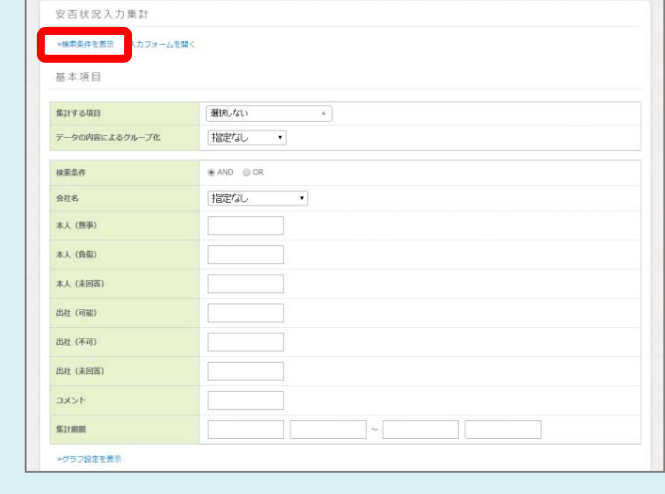

#### **●集計結果の絞り込み**

「検索条件を表示」をクリックすると、 検索項目が表示されます。

条件を入力し【集計】をクリックすると、 条件にあった項⽬のみ集計されます。

※「データの内容によるグループ化」に 項目を設定すると、その項目の最新回答 のみ(一行のみ)表示します。

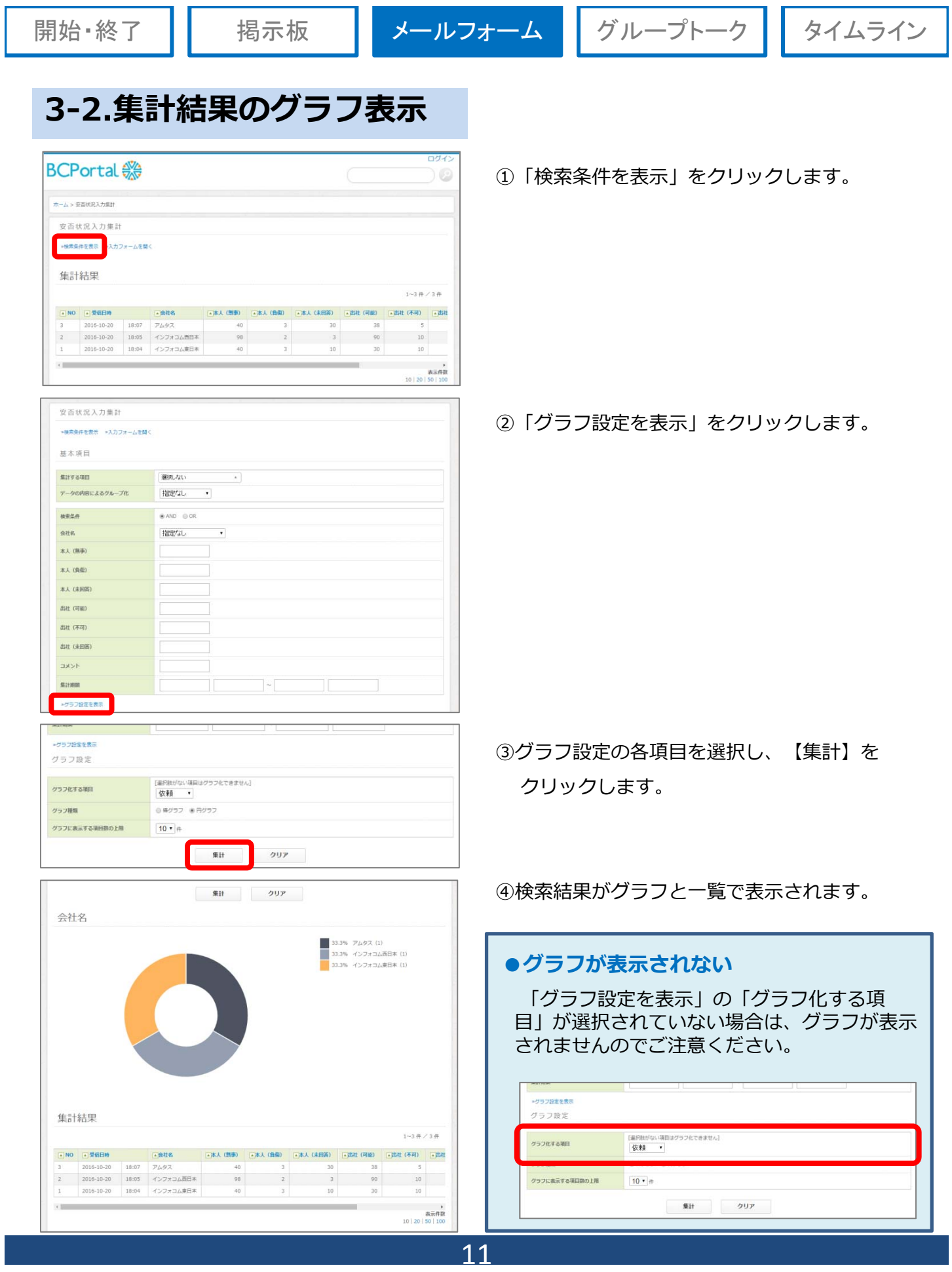